#### **Un pinguino nel router**

Come compilare, installare e configurare OpenWrt, una distribuzione Linux per dispositivi embedded

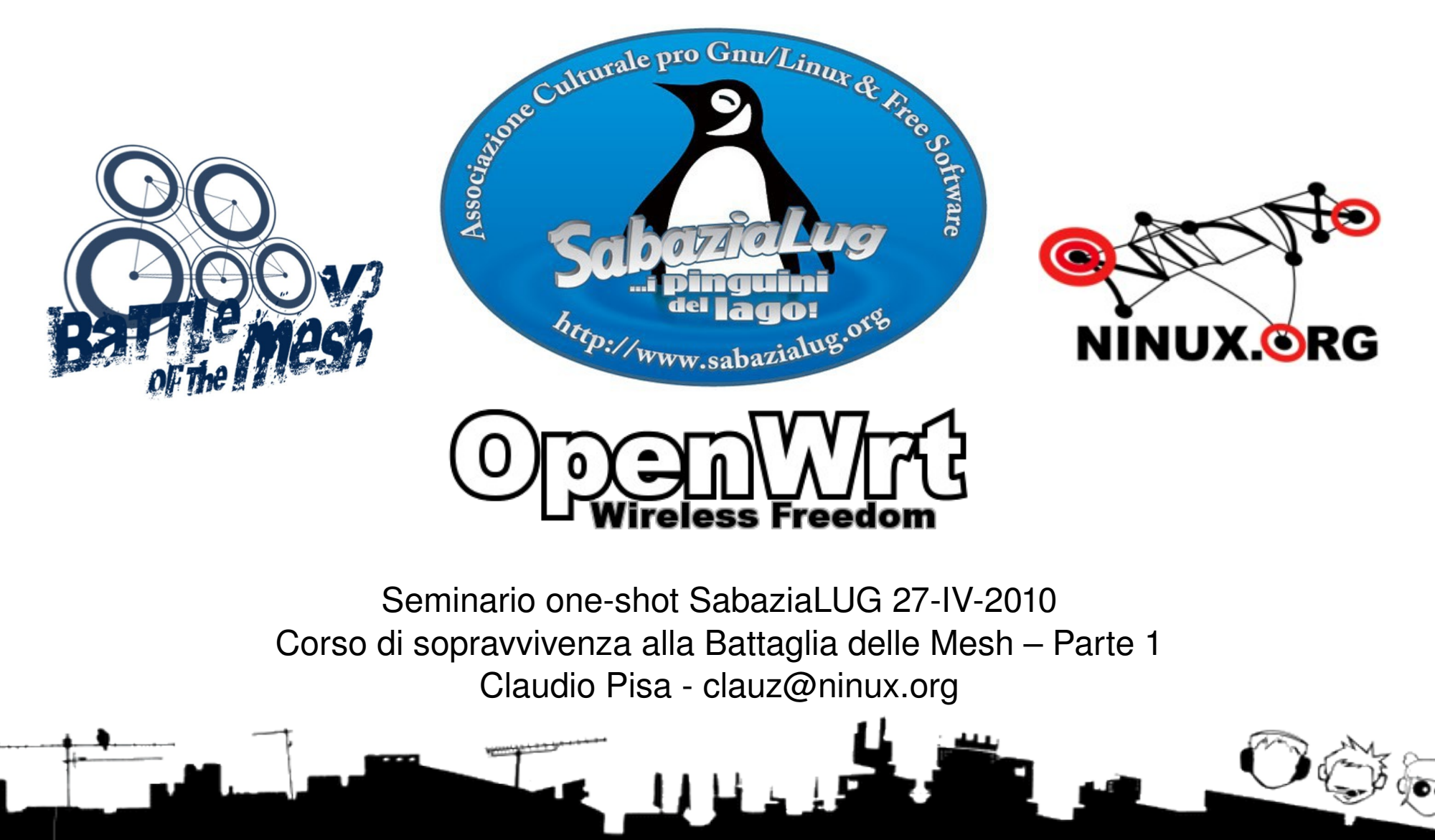

#### SabaziaLUG

- Associazione pro GNU/Linux & free Software che opera sul territorio del lago di Bracciano e dintorni (LUG = Linux Users Group)
- Iniziative in corso:
	- IV corso gratuito di GNU/Linux (giovedì)
	- Seminari one-shot (martedì)
	-
	- **Trashware**
	- Domotica
- Iniziative appena concluse:

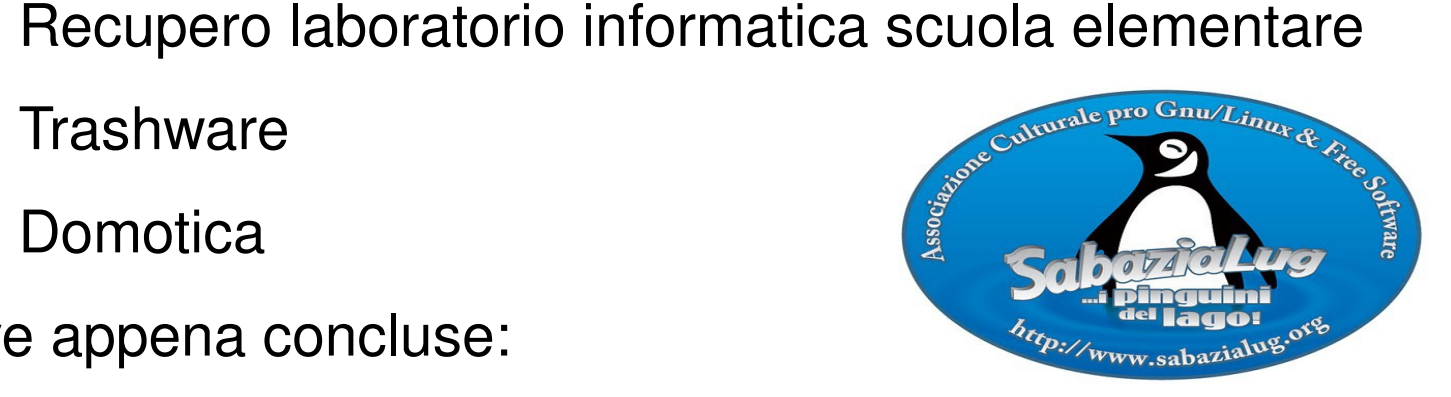

- Corso di GNU/Linux a quarte e quinte elementari
- <http://www.sabazialug.org/>

## Wireless Community Networks

- Reti di calcolatori (**networks**) costruite dagli stessi utenti (**community**) usando soprattutto, ma non solo, tecnologie senza fili (**wireless**)
- Movimento mondiale! Roma, Berlino, Leipzig, Vienna, Seattle, Atene, Parigi, Catalogna, Madrid, Bruxelles, Nepal, Djursland, New York, Johannesburg, Buenos Aires, Montreal, Portogallo, Badalona, Montevideo, Pretoria, Stoccolma, Houston, Budapest, Melbourne, Bogotà, Dublino, Zagabria, Berna, Manchester, Berkeley, Boston, Detroit, Belgrado, ...

#### **Wireless**

 $\bullet$  Wi-Fi o IEEE 802.11a/b/g

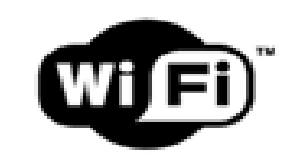

- Tecnologia radio per interconnettere calcolatori (cioé computer)
- In commercio a partire dal 2000 circa
- Basso costo: da 15 euro per un router!

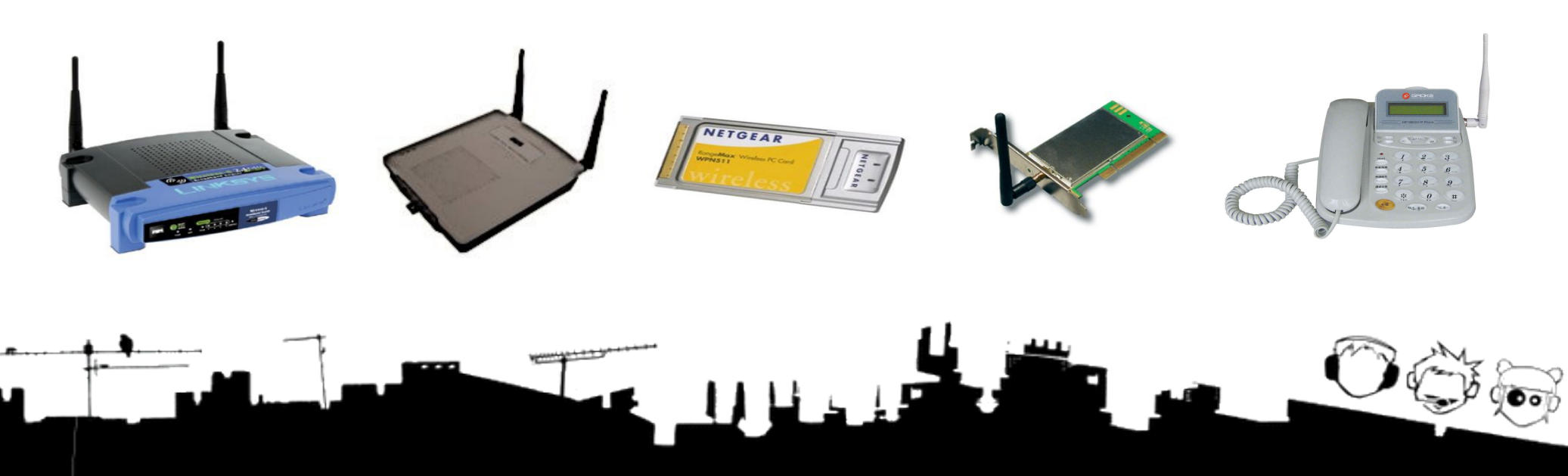

#### **Wireless**

WiFi – IEEE 802.11/a/b/g

- 3 modalità principali di funzionamento:
	- Access Point (AP)
	- Client (STA)

modo infrastructure

– Ad-hoc

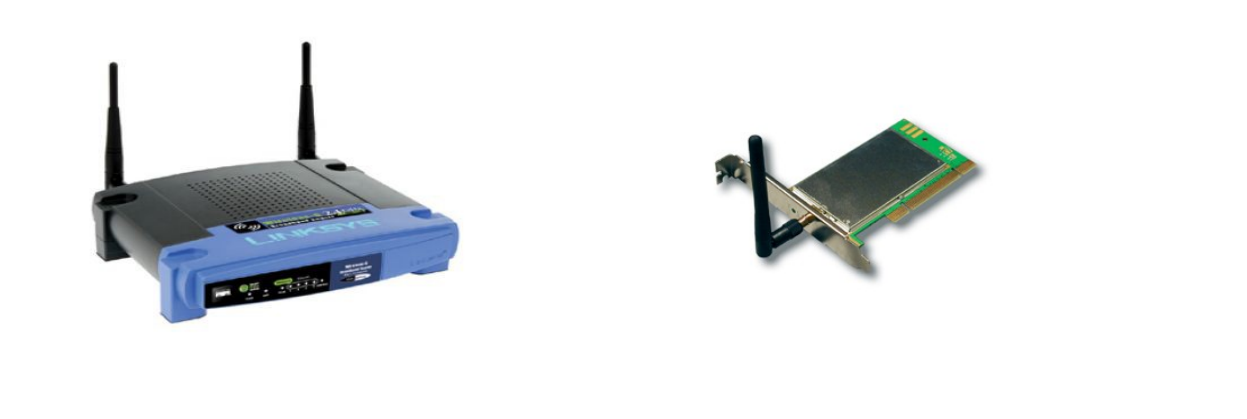

#### AP+STA

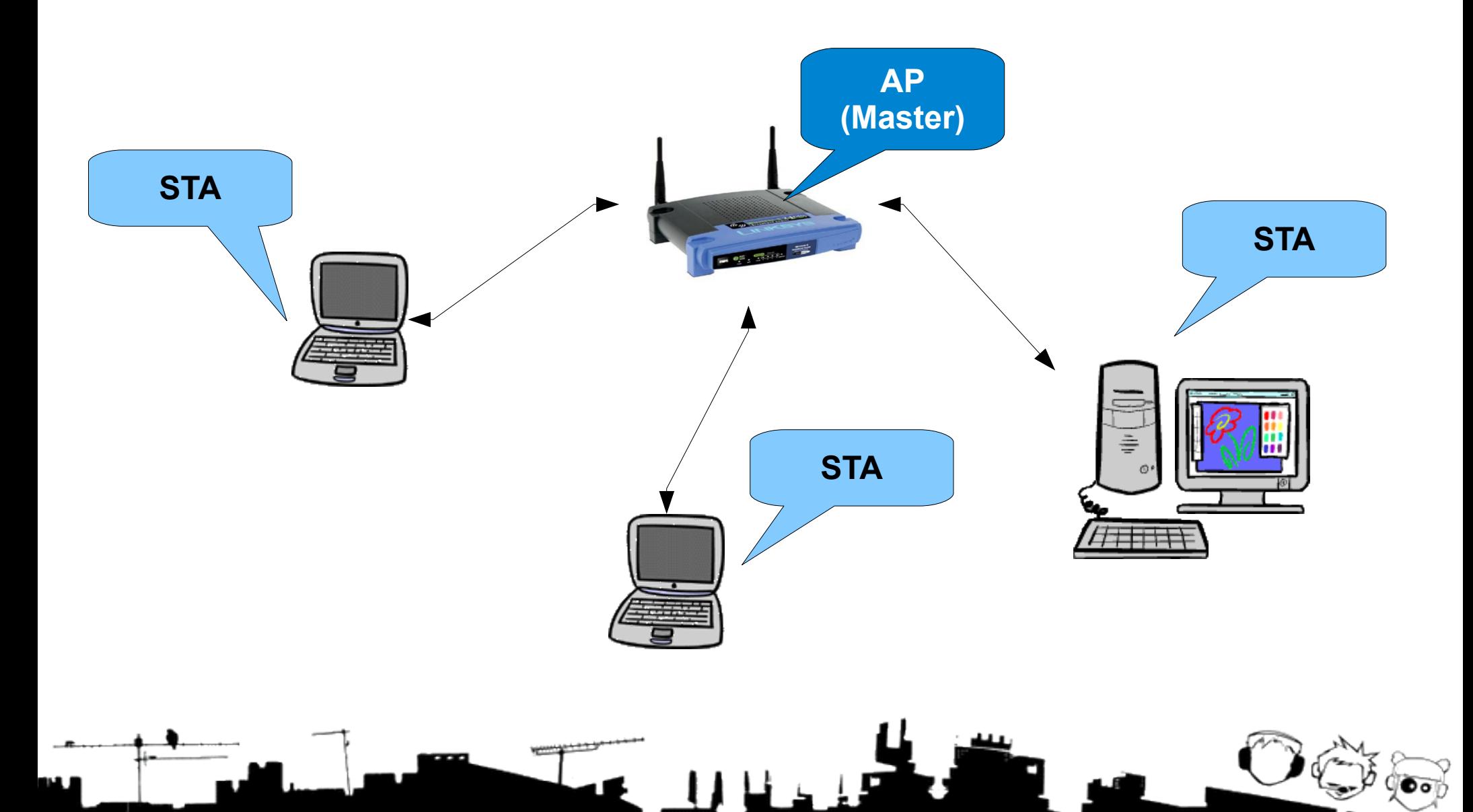

#### Ad-hoc

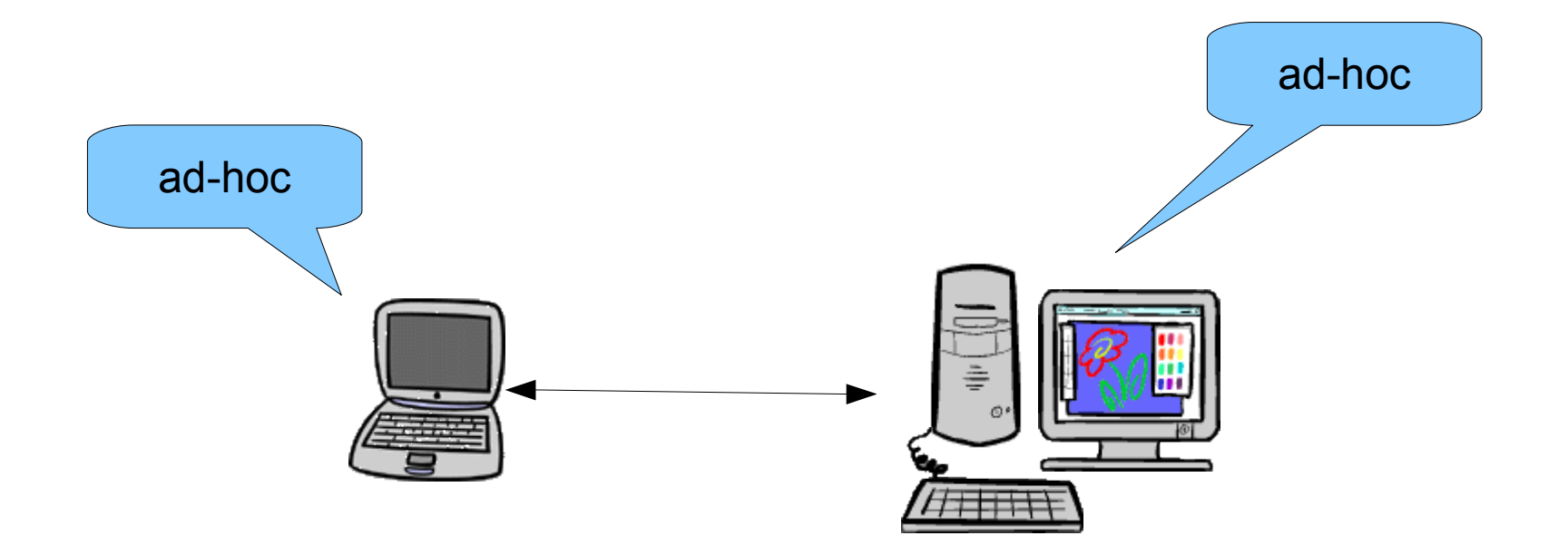

 $\overline{\bullet}$ 

www.gasart

## Wireless Community Networks

- Utilizzare tecnologie wireless per costruire una rete tra utenti, senza passare un operatore
- Tipico: apparati/nodi/router sui tetti anche con antenne più potenti di quelle di serie
- Nodi appartengono a soggetti diversi

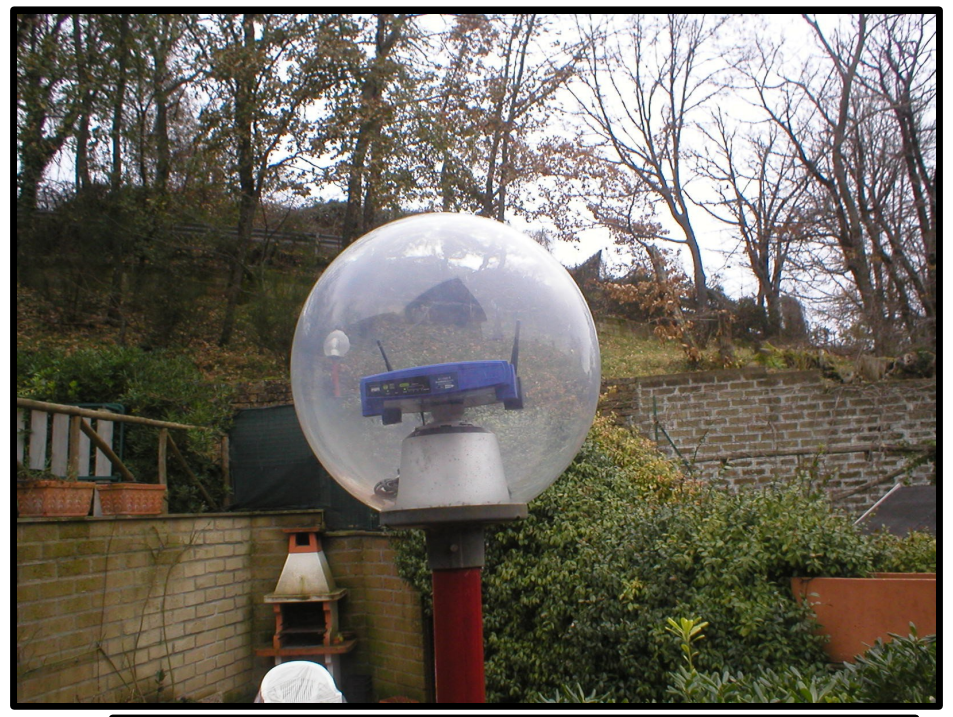

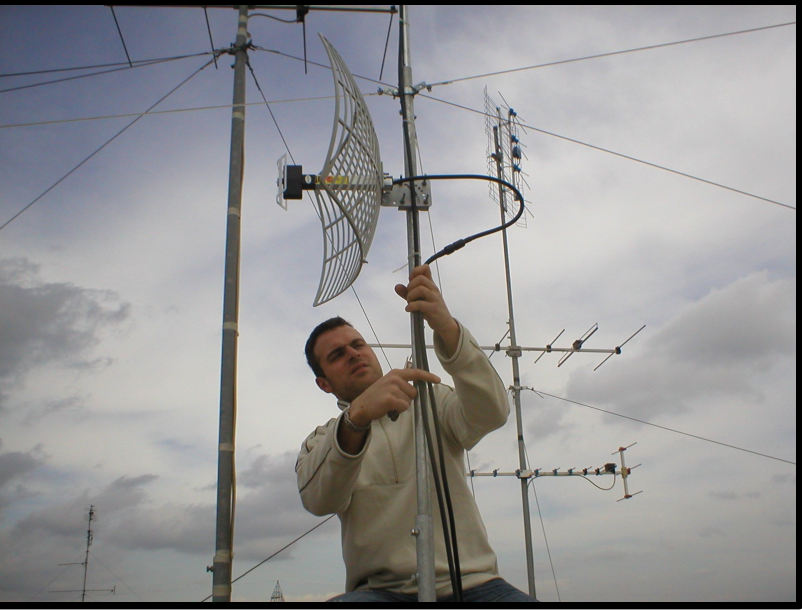

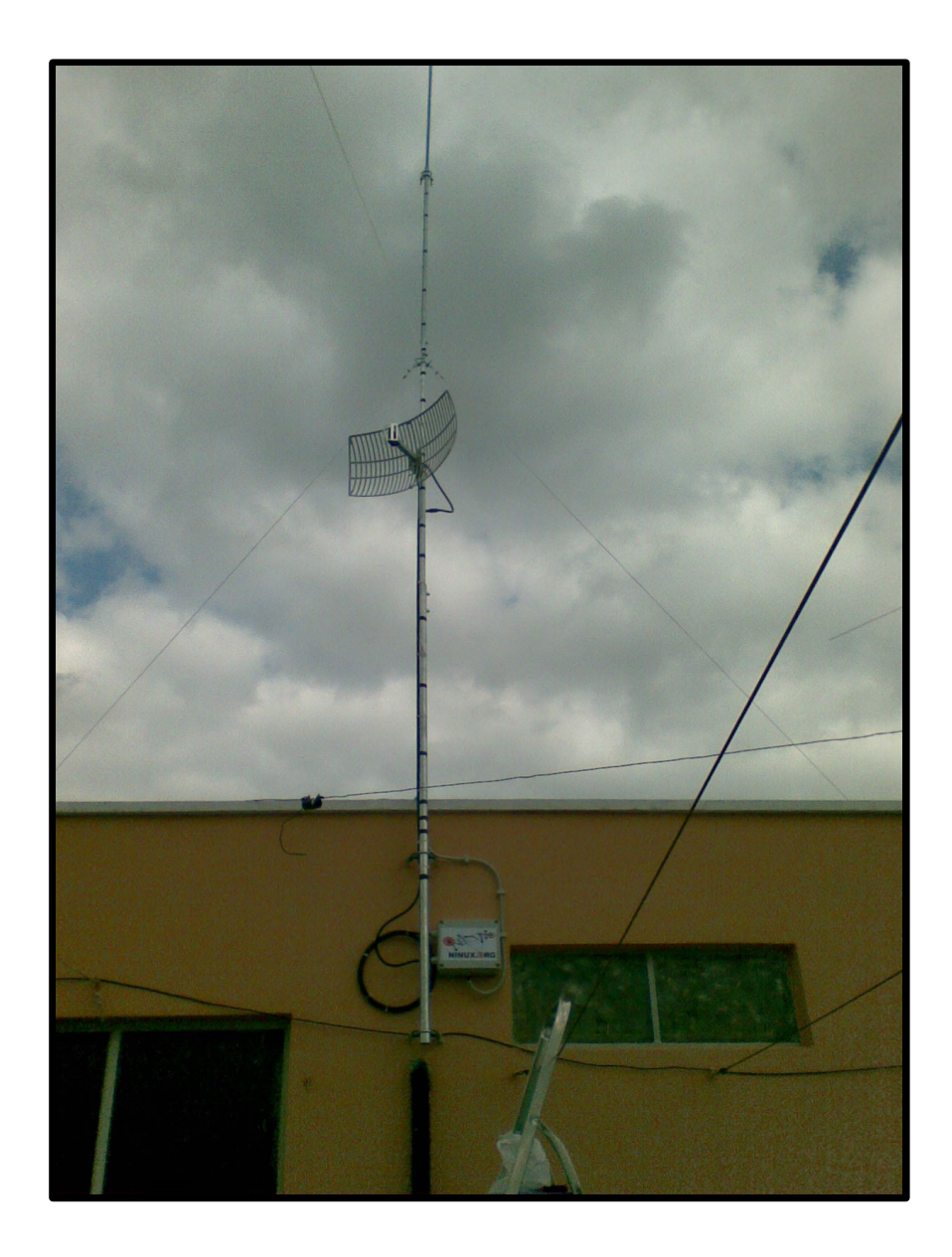

 $\mathbb{O}$  Gi

 $\sqrt{\bullet \bullet p}$ 

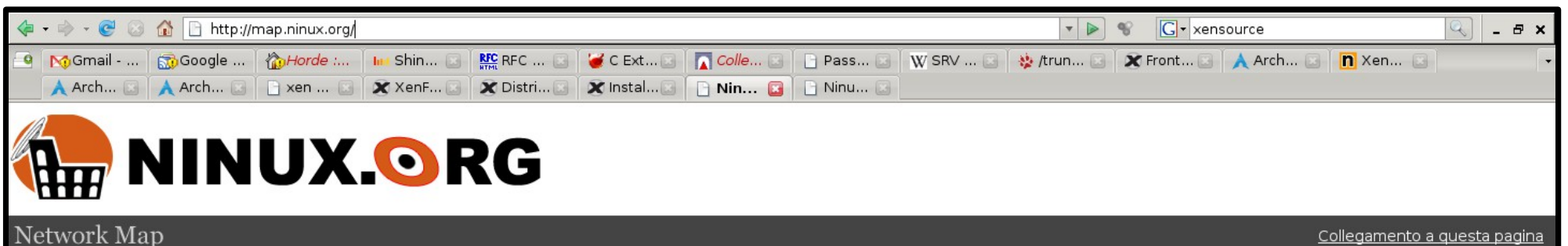

#### Network Map

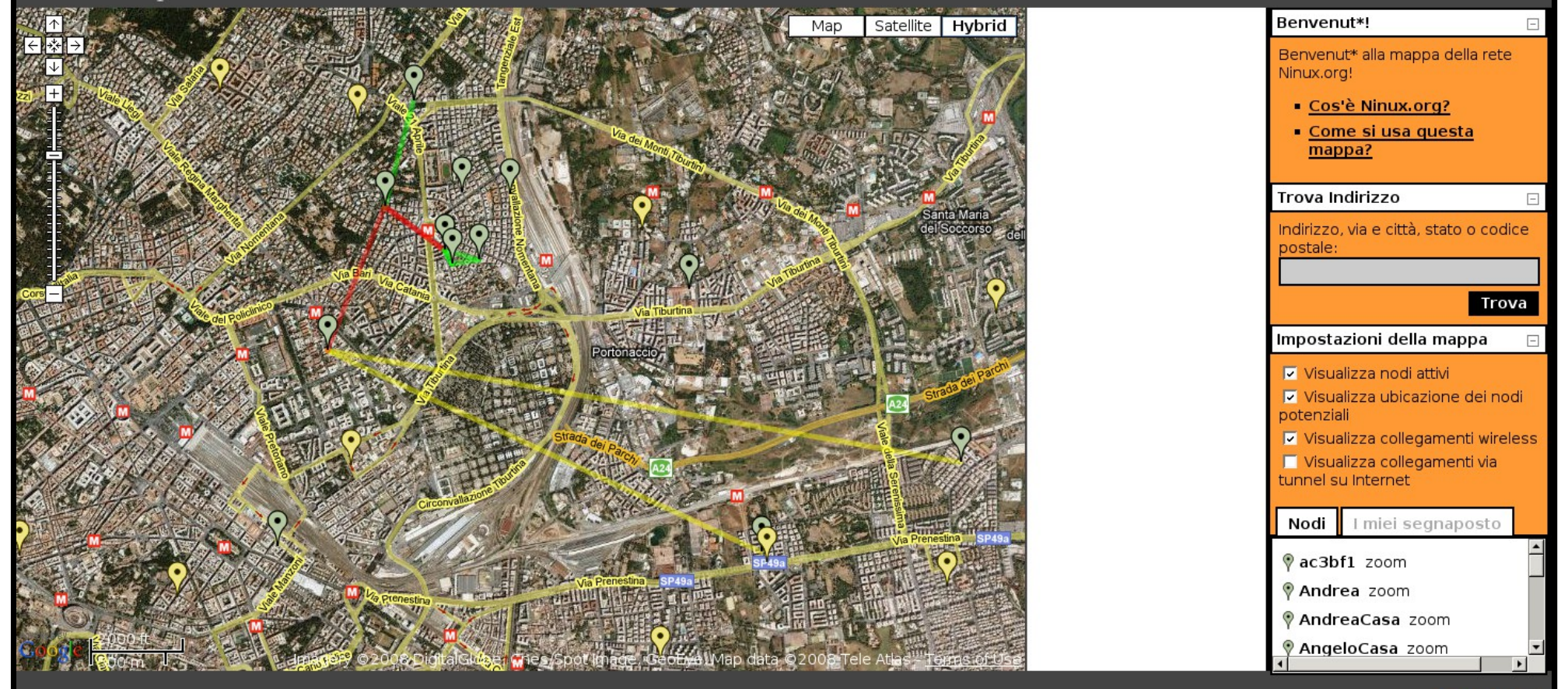

The Ninux.org Network Map is powered by WNMap.

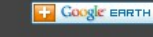

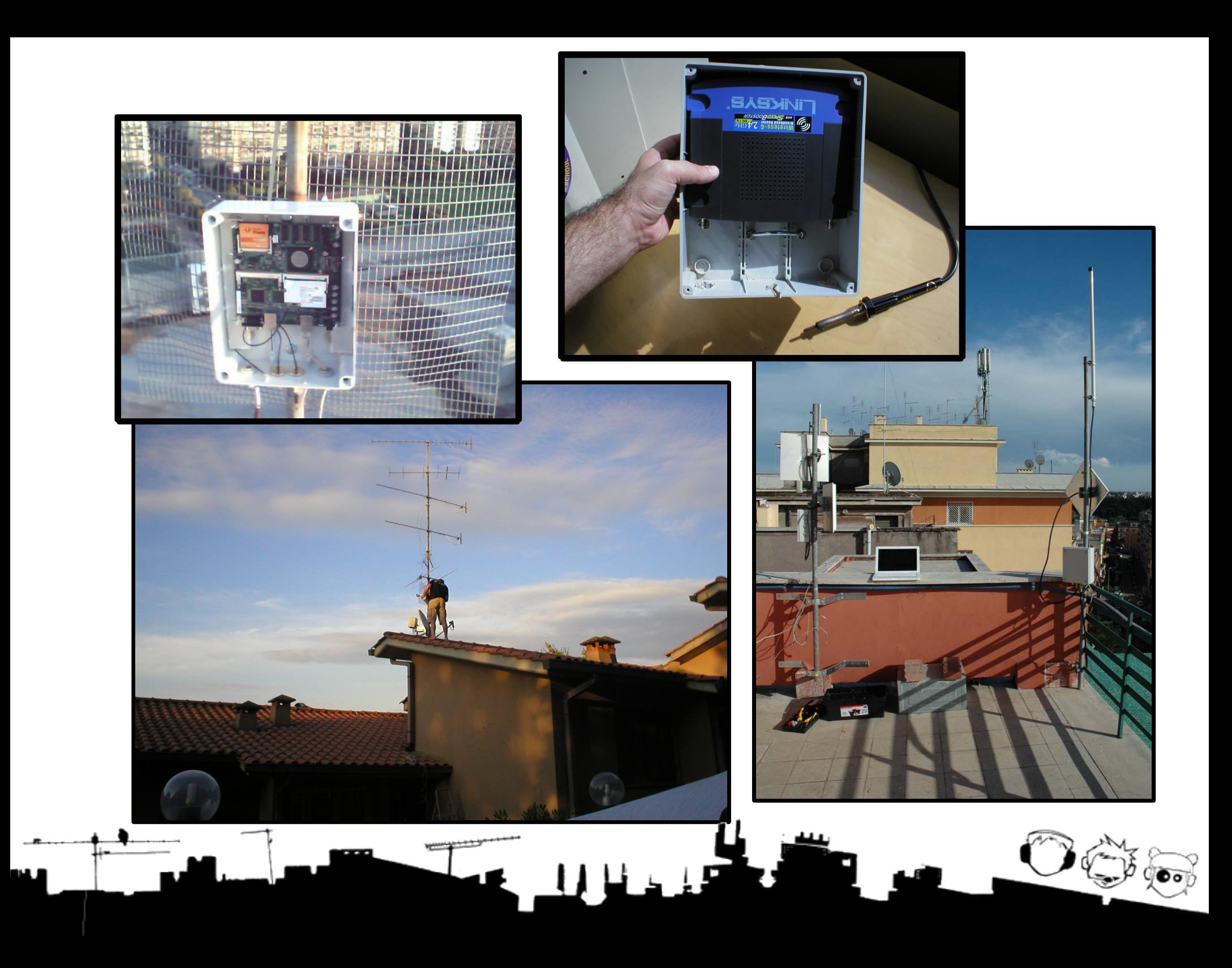

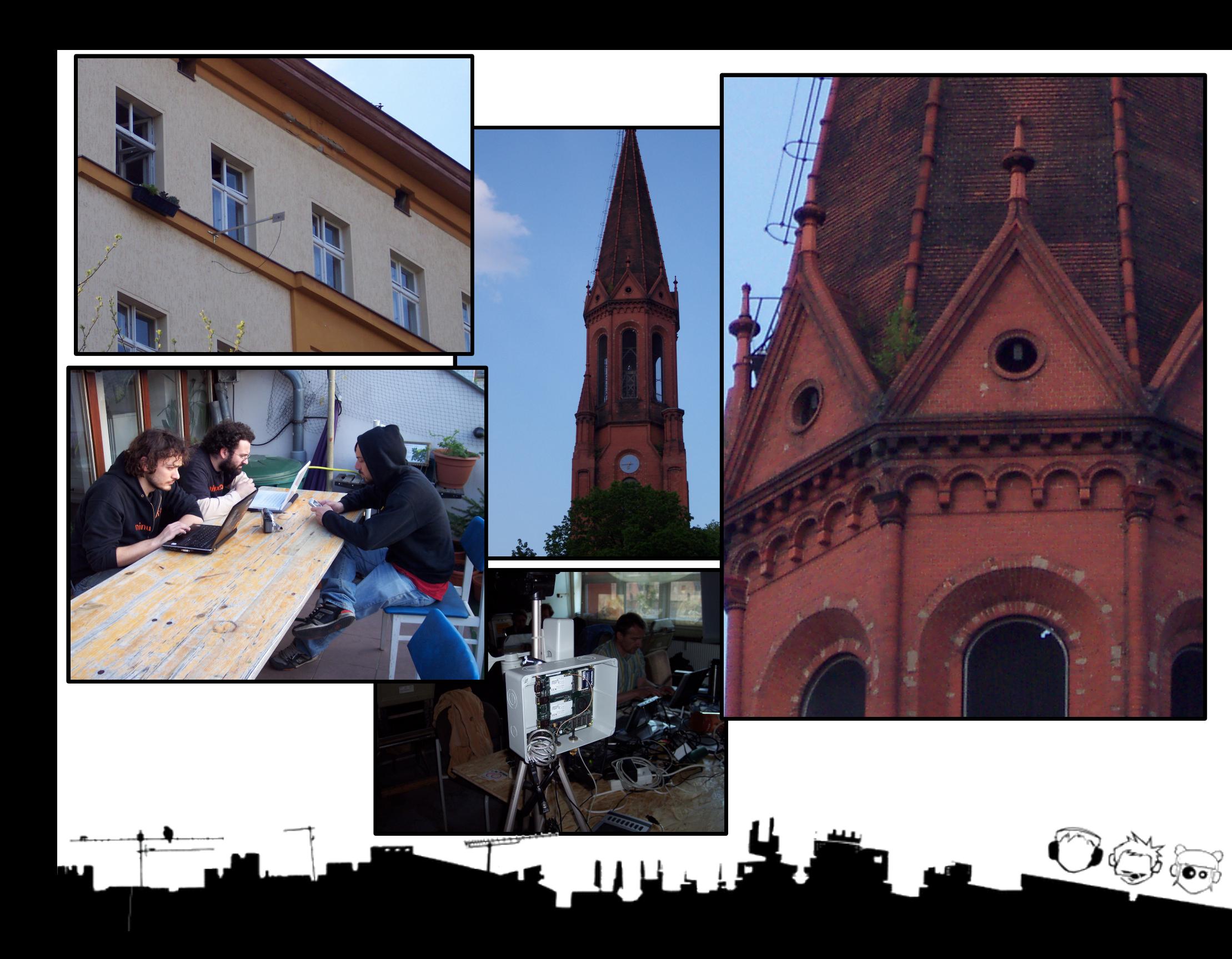

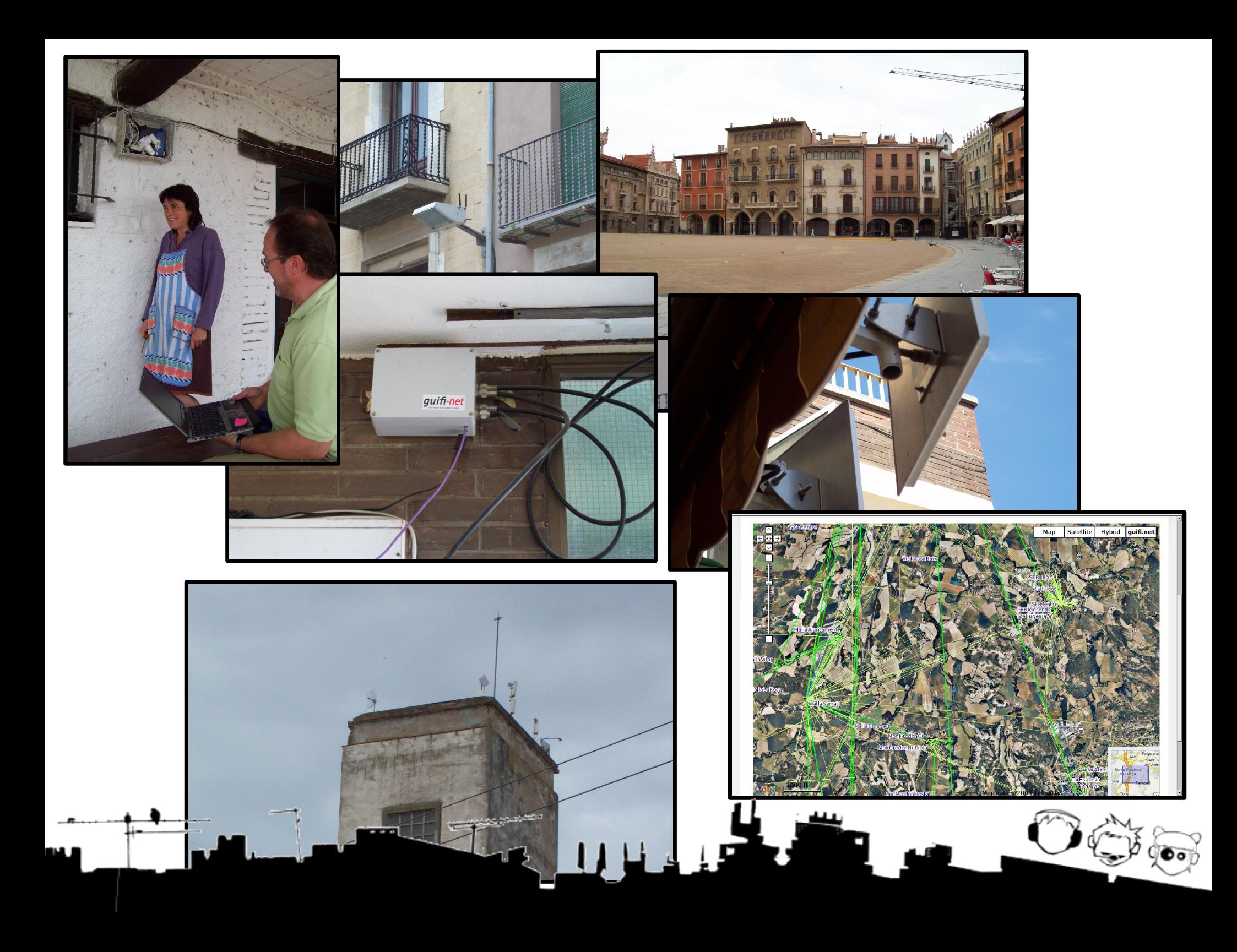

## Reti Mesh

- Costruite con nodi/apparati/router in ad-hoc mode:
	- Basso costo
	- Facilmente espandibili
- Ma:
	- serve un protocollo di routing, ovvero un linguaggio comune tra I nodi per coordinare l'instradamento di pacchetti di dati

 $Ad-hoc \Rightarrow Mesh$ 

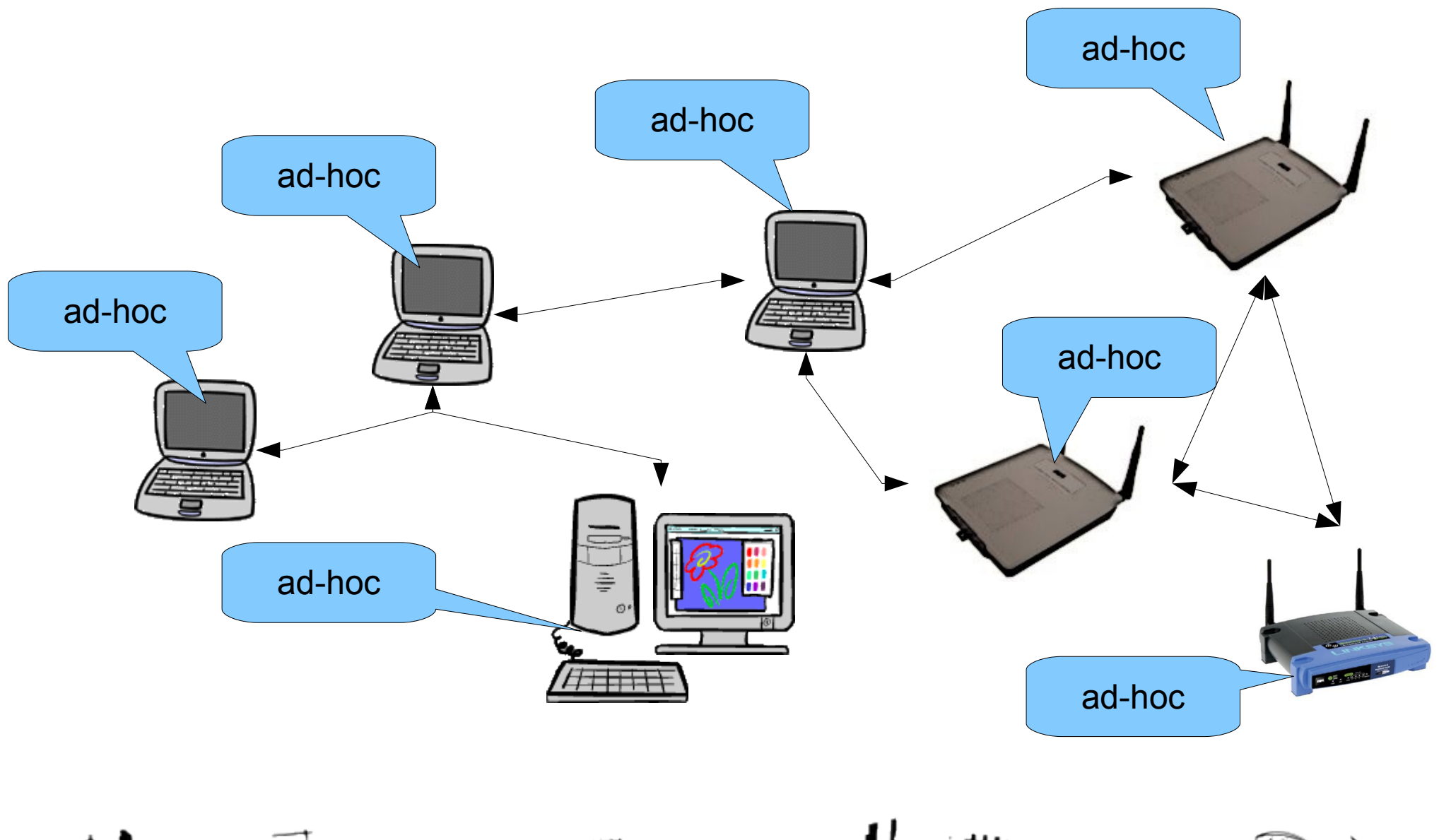

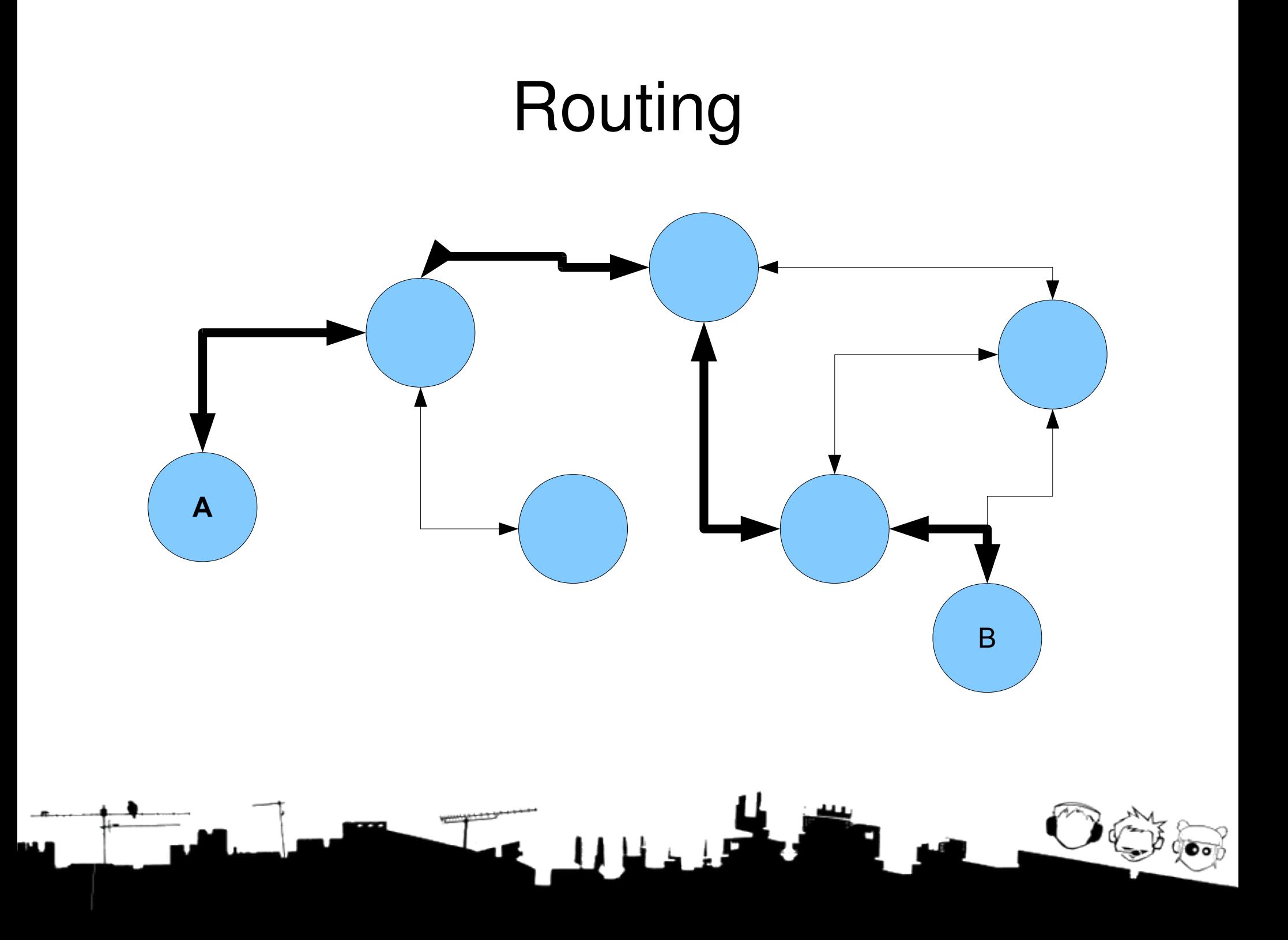

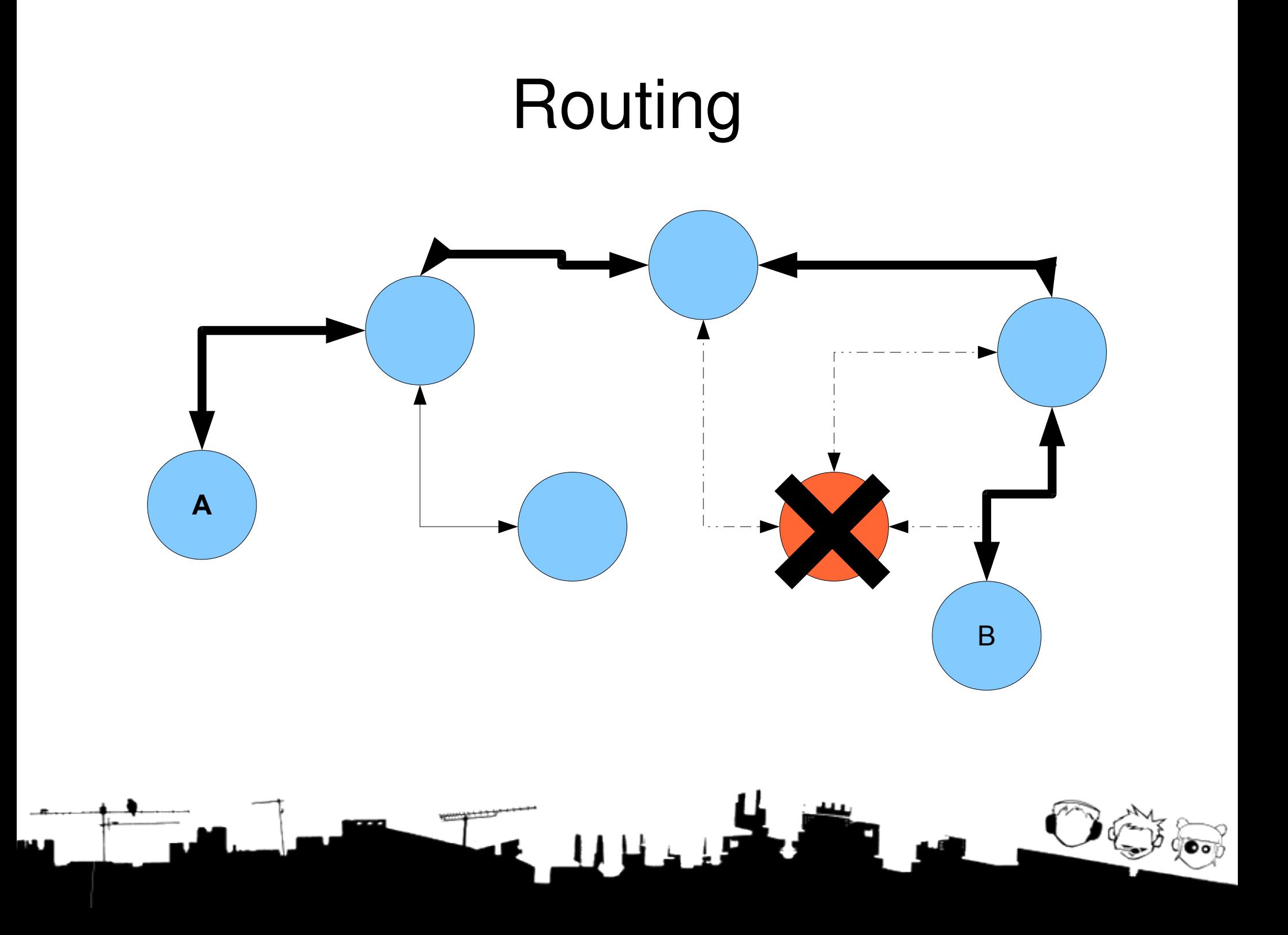

## Wireless Battle of the Mesh (WBM)

- WBM v1: Parigi
- WBM v2: Bruxelles

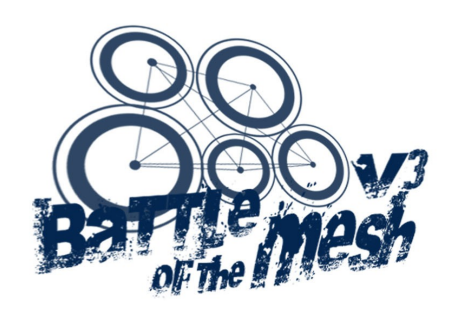

WBM v3: Bracciano (Camping Porticciolo) 2-6 giugno 2010

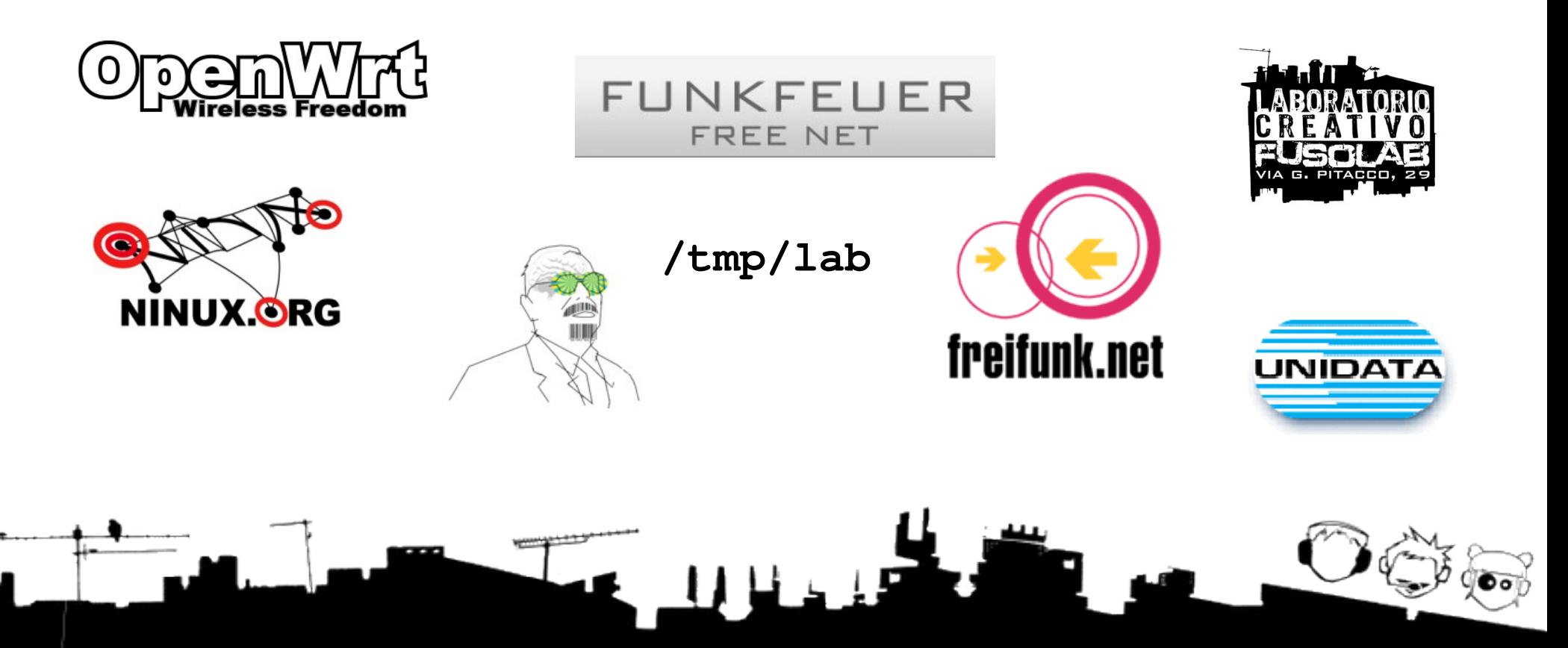

## Wireless Battle of the Mesh v3

- 2-6 giugno 2010, camping porticciolo, Bracciano
- "Scontro" tra diversi protocolli di routing per trovare "il migliore"
	- Si costruisce una rete mesh in un campeggio e si fanno vari test per trovare il vincitore
- Organizzazione transeuropea
- [http://battlemesh.org](http://battlemesh.org/)

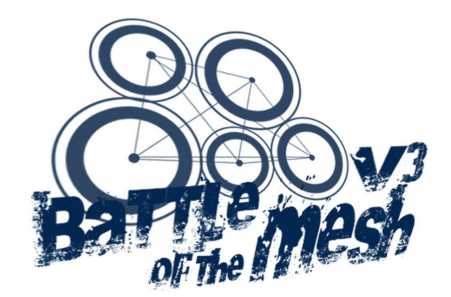

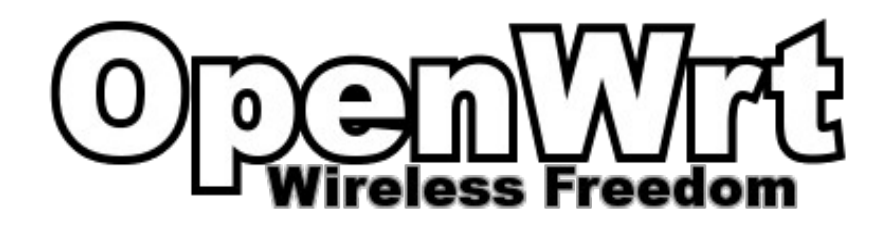

- Distribuzione Linux per sistemi embedded
	- *computer* dedicati a compiti specifici, es. router
- Prima c'erano i computer sui tetti!
	- SeattleWireless con Pyramid Linux
- Con OpenWrt si può trasformare un router da 6080 euro in uno da 400...
- ...e quindi farci girare un demone di routing

# OpenWrt Story

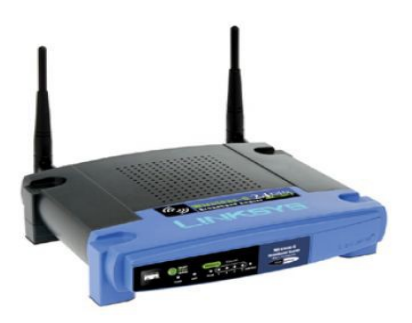

- All'inizio era il Linksys WRT54G
- Alcuni smanettoni (tedeschi) scoprirono che all'interno c'era Linux
- In virtù della GPL, la Linksys ha dovuto rilasciare i sorgenti del firmware

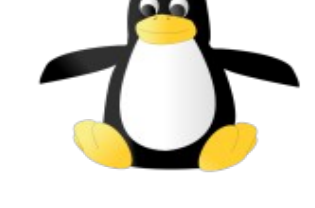

– Nasce OpenWrt

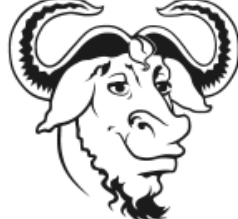

## Jargon

- **Flashare** (da memoria flash): installare un sistema operativo sul router
- **Briccare** (da brick, mattone): rendere il router inutilizzabile. Di solito succede se si fa un errore mentre si flasha.
- **Target**: architettura hardware del router

# Flashing

- Procedura dipende dal dispositivo
- Lista dei dispositivi supportati da OpenWrt con annesso processo di flash sul wiki di OpenWrt
- Le procedure si possono dividere in due categorie:
	- TFTP
	- RedBoot

# Gli amici di OpenWrt

- Linksys WRT54GL: versione del WRT54G garantita Linux (target: broadcom)
- Ubiquiti (target atheros):

– NanoStation, RouterStation, Bullet, ...

• Fonera (target atheros):

– 2100, 2200, Plus, 2g (argh), (2n)

• Tanti altri, es. Buffalo, Asus WL500g, ...

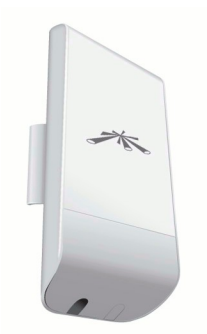

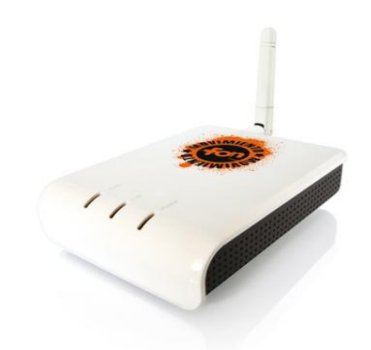

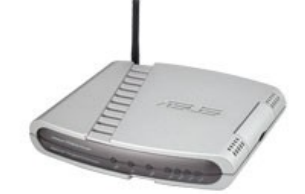

# TFTP

- Collegare il router ad un PC
- Tenere premuto un tasto sul router mentre si collega l'alimentazione
- Usare un client TFTP per inviare l'immagine da flashare

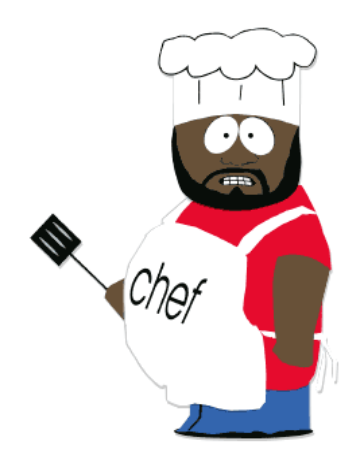

#### RedBoot

- By Red Hat
- Di solito la procedura è complicata:
	- Conoscere offset di memoria
	- Mettere su un **server** TFTP

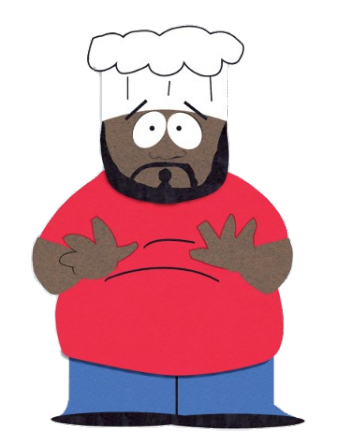

• Ci viene in aiuto AP51 Flash (by Freifunk)

#### AP51Flash

- Prima era un progetto chiuso, il cui codice sorgente era segreto (Area 51) [http://download.berlin.freifunk.net/sven-ola/area51/]
- Ora esiste una versione aperta. Dispositivi supportati:
	- FON, La Fonera (2100)
	- Dlink, DIR-300
	- Ubiquiti, Pico2 & HP
	- Molti dispositivi che supportano TFTP
	- [http://dev.open-mesh.com/wiki/ap51-supported-devices]

## Compilare OpenWrt

- L'immagine del firmware da flashare si può trovare già pronta (dal sito ufficiale, per esempio), o anche no
- Per compilare OpenWrt serve:
	- Pazienza
	- Spazio sull'hard disk
	- Buona connessione ad Internet
	- Processore/i potenti
	- Subversion

## Compilare OpenWrt

- \$ svn co svn://svn.openwrt.org/openwrt/branches/backfire openwrt
- cd openwrt
- ./scripts/feeds update
- ./scripts/feeds install -a
- make menuconfig
- Possiamo scegliere I pacchetti che vogliamo includere nell'immagine del firmware con un'interfaccia simile a quella della configurazione del kernel

## Configurare OpenWrt

- Una volta flashato il router, ci entriamo!
- Bisogna entrare in telnet all'indirizzo 192.168.1.1 e cambiare la password di root
- A questo punto si puo' rientrare in ssh oppure fare tutto via web interface

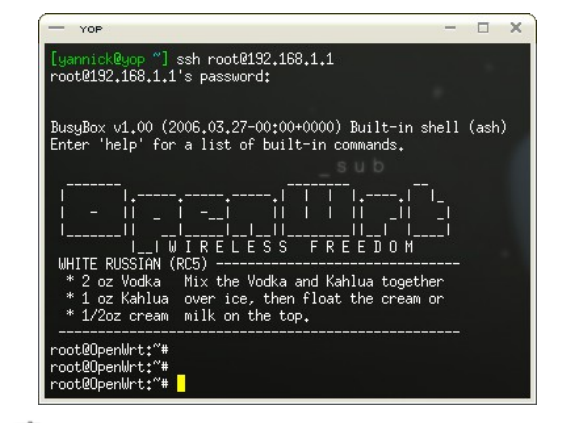

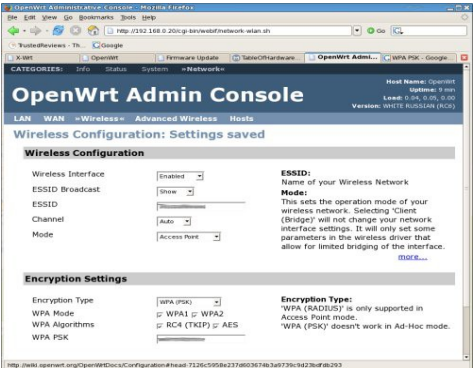

# UCI

- Unified Configuration Interface
- Tentativo di definire un'interfaccia comune per tutti i target supportati
- Impostazioni salvate in file editabili dentro /etc/config
- Difficile da ovverridare
- LUCI, Web Interface, UCI + LUA

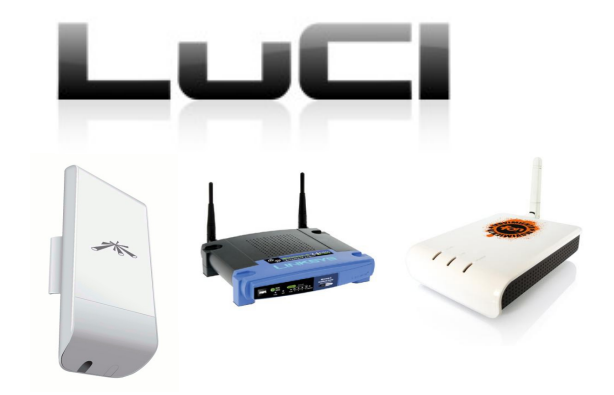

#### Esempio sessione UCI

- uci set wireless.ath0.channel=5
- uci set wireless.@wifi-iface[0].network=wlan
- uci set wireless.@wifi-iface[0].mode=adhoc
- uci set wireless.@wifi-iface[0].ssid=WBM2009v2-Test0
- uci set wireless.@wifi-iface[0].encryption=none
- uci set wireless.@wifi-iface[0].rate=54M
- uci set network.wlan=interface
- uci set network.wlan.proto=static
- uci set network.wlan.ipaddr=192.168.12.1
- uci set network.wlan.netmask=255.255.255.0
- commit

#### Gestione pacchetti

- Package manager: opkg (in prestito da OpenMoko). Facile:
	- opkg update
	- opkg list
	- opkg install
	- opkg remove

#### **Grazie per l'attenzione!**

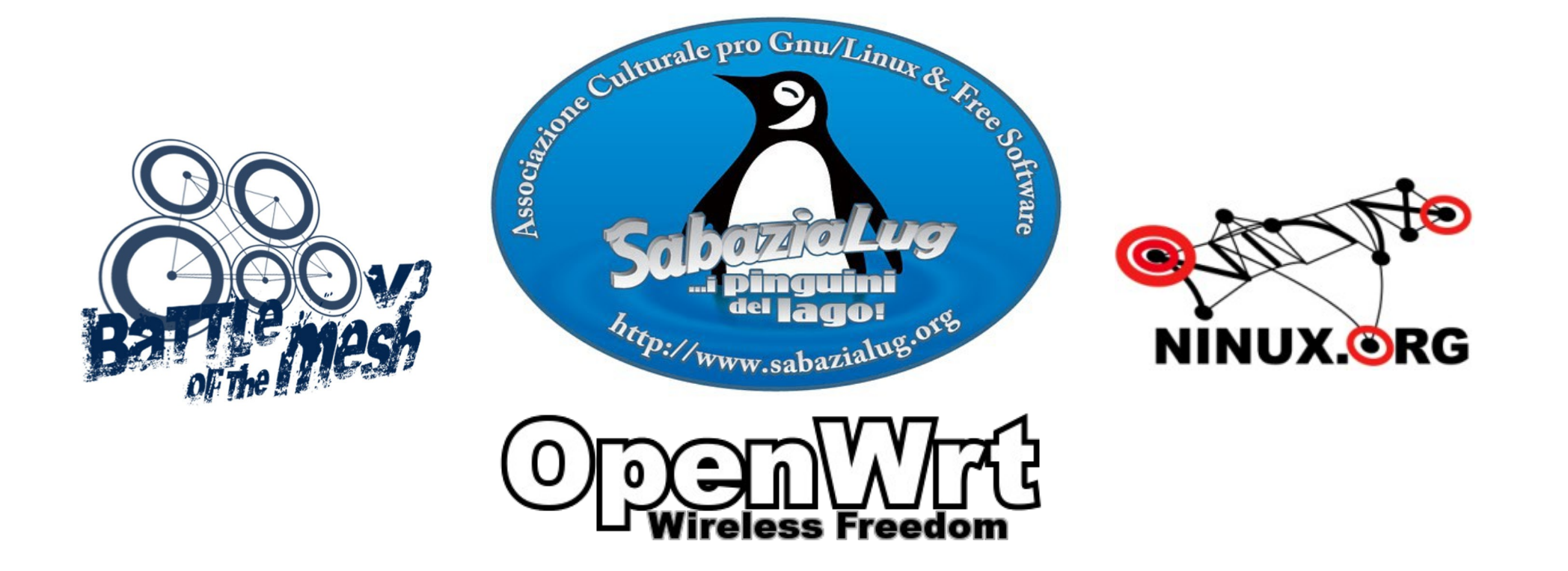